### 1. Clic en [www.loteriadebogota.com](http://www.loteriadebogota.com/)

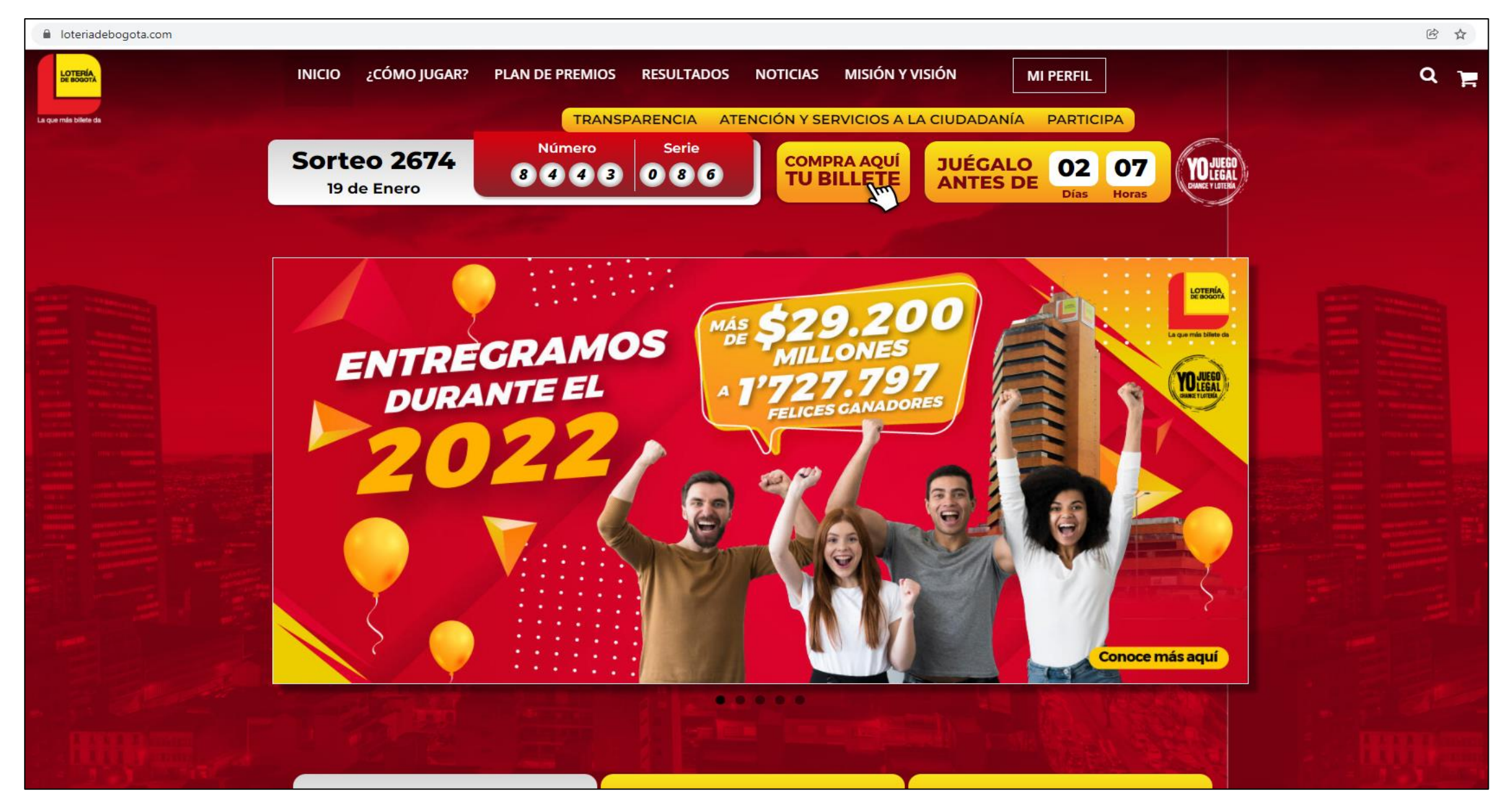

*Imágenes de referencia*

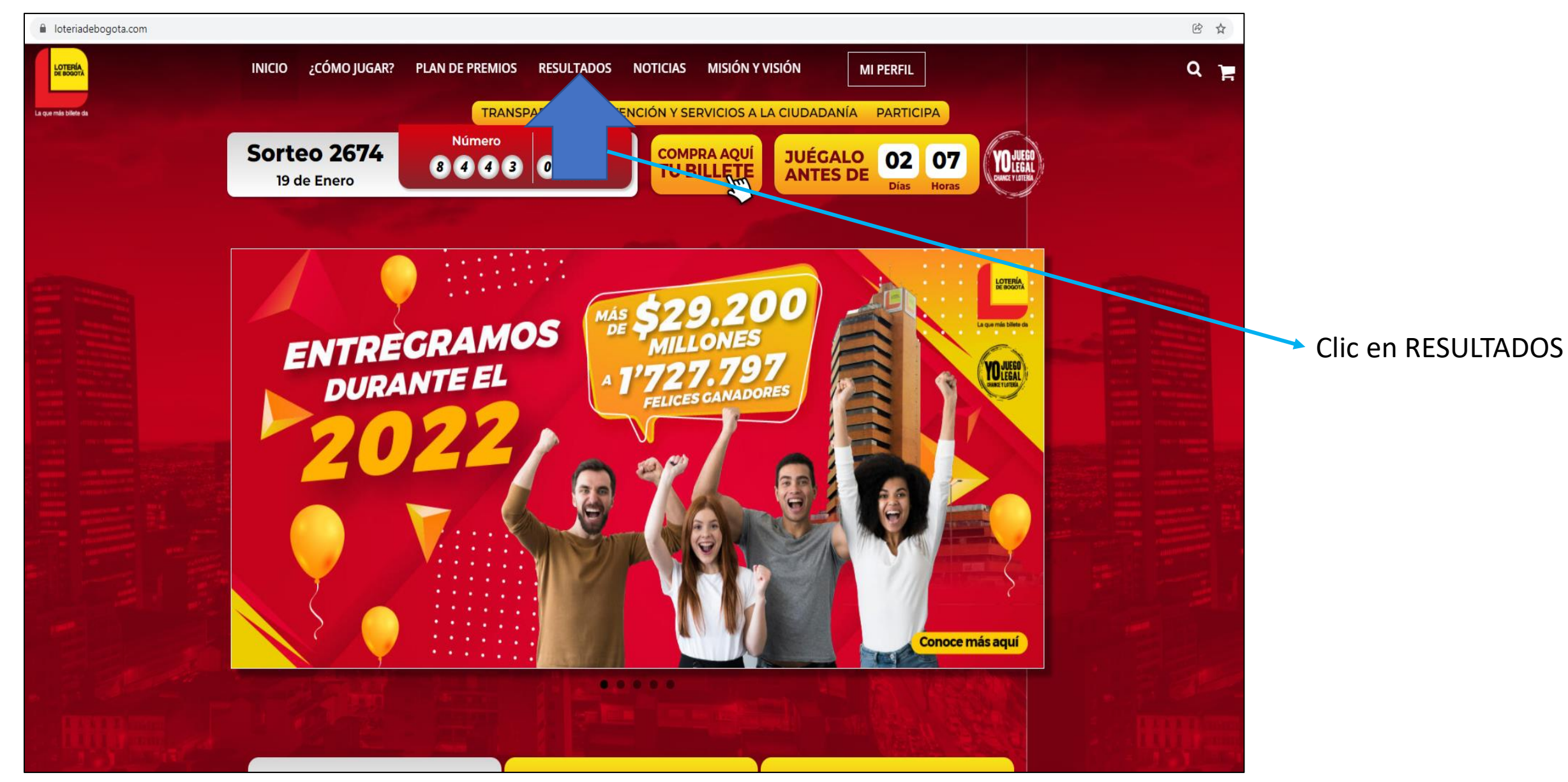

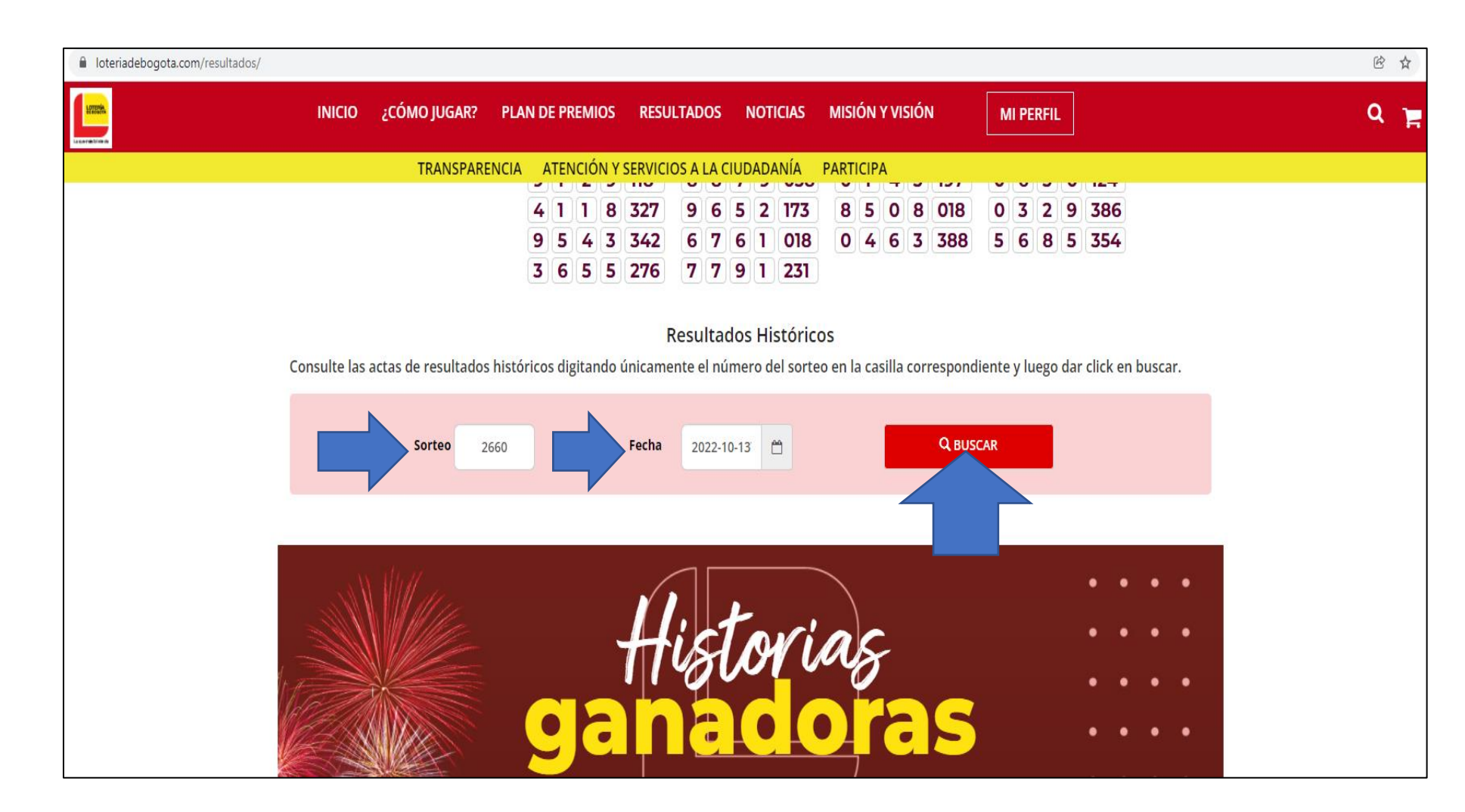

En **"Resultados Históricos",** 

digite en el campo "Sorteo" el número del sorteo que desea consultar **o** seleccione la fecha del sorteo, cualquiera de las dos opciones y luego clic en "BUSCAR"

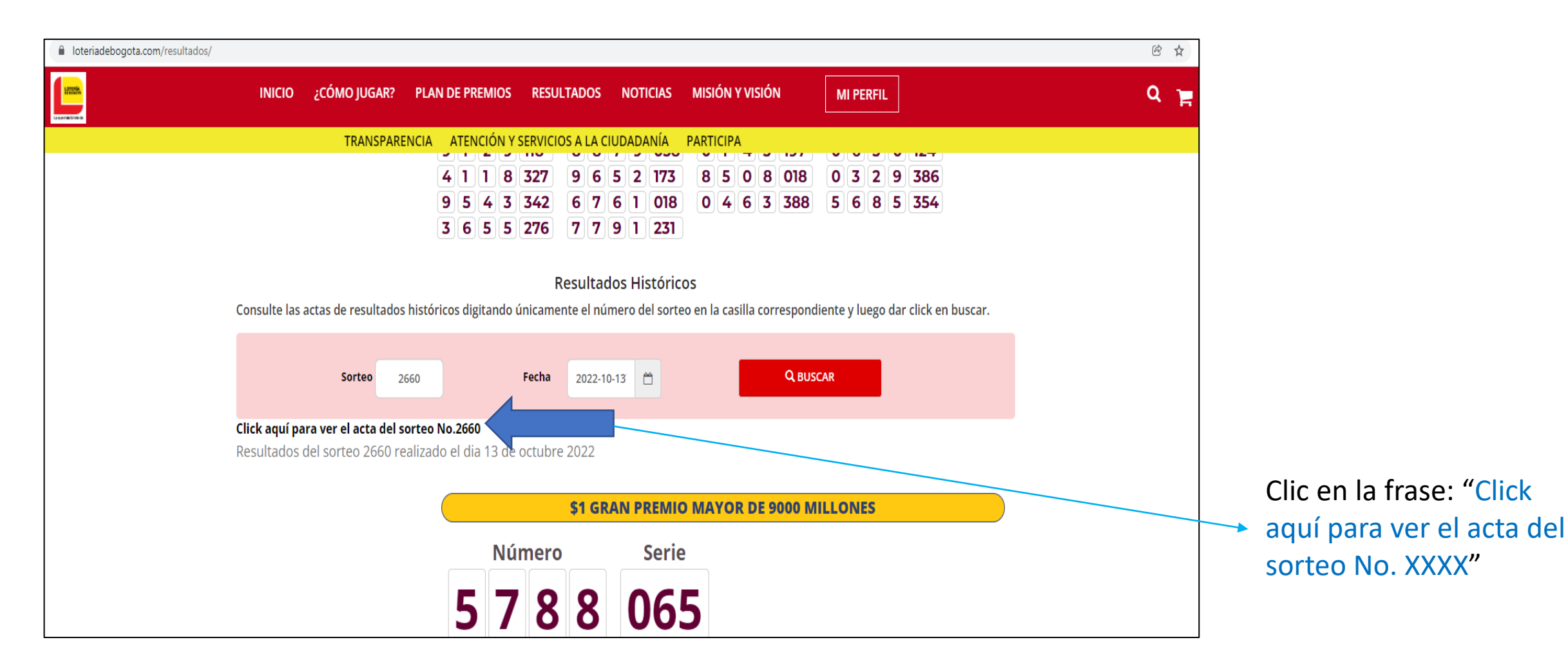

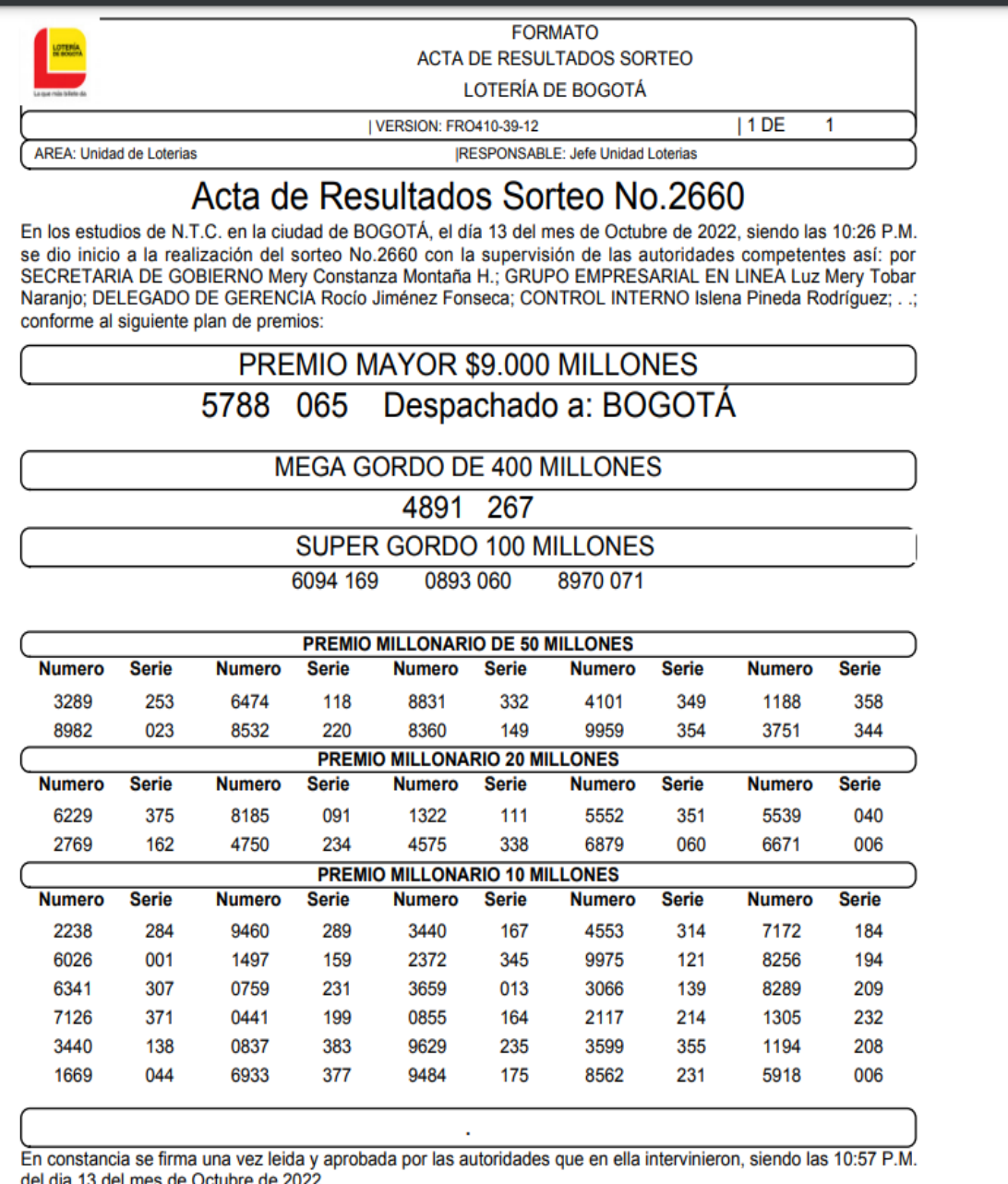

Después de haber dado clic en el paso anterior, le sale inmediatamente el acta de resultados del sorteo que esté consultando en formato PDF.